# STUDIENSEMINAR FÜR LEHRÄMTER AN SCHULEN KREFELD SEMINAR FÜR DAS LEHRAMT AM BERUFSKOLLEG

# **Schriftlicher Unterrichtsentwurf**

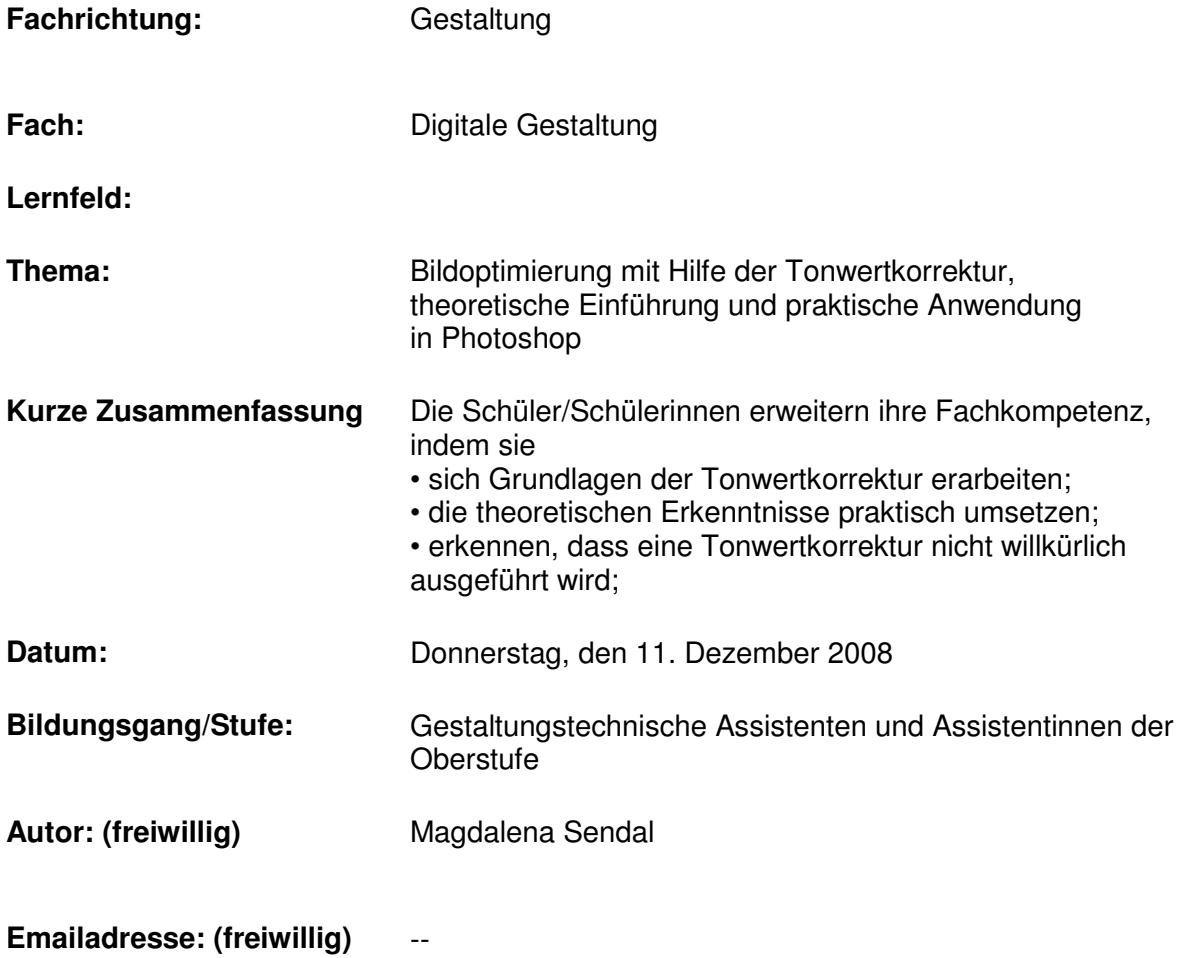

# **1. Ziele des Unterrichts**

Gesamtziel der Unterrichtsstunde:

Die Schüler/Schülerinnen erarbeiten Grundlagen der Tonwertkorrektur und wenden sie praktisch an.

Die Schüler/Schülerinnen erweitern ihre **Fachkompetenz**, indem sie

- sich Grundlagen der Tonwertkorrektur erarbeiten;
- die theoretischen Erkenntnisse praktisch umsetzen;
- erkennen, dass eine Tonwertkorrektur nicht willkürlich ausgeführt wird;
- den Umgang mit Fachbegriffen lernen.

Die Schüler/Schülerinnen erweitern ihre **Methodenkompetenz**, indem sie

- selbstständig, die theoretischen Inhalte zur Tonwertkorrektur erarbeiten;
- sich in Partnerarbeit untereinander austauschen;
- einen Transfer vom "Theoretischen in das Praktische" leisten;
- lernen die Funktion Tonwertkorrektur in Photoshop kennen.

Die Schüler/Schülerinnen erweitern ihre **Sozial-/Humankompetenz**, indem sie

- sich untereinander unterstützen;
- in Partnerarbeit aufgabenbezogen kooperieren.

# **2. Verlaufsplan**

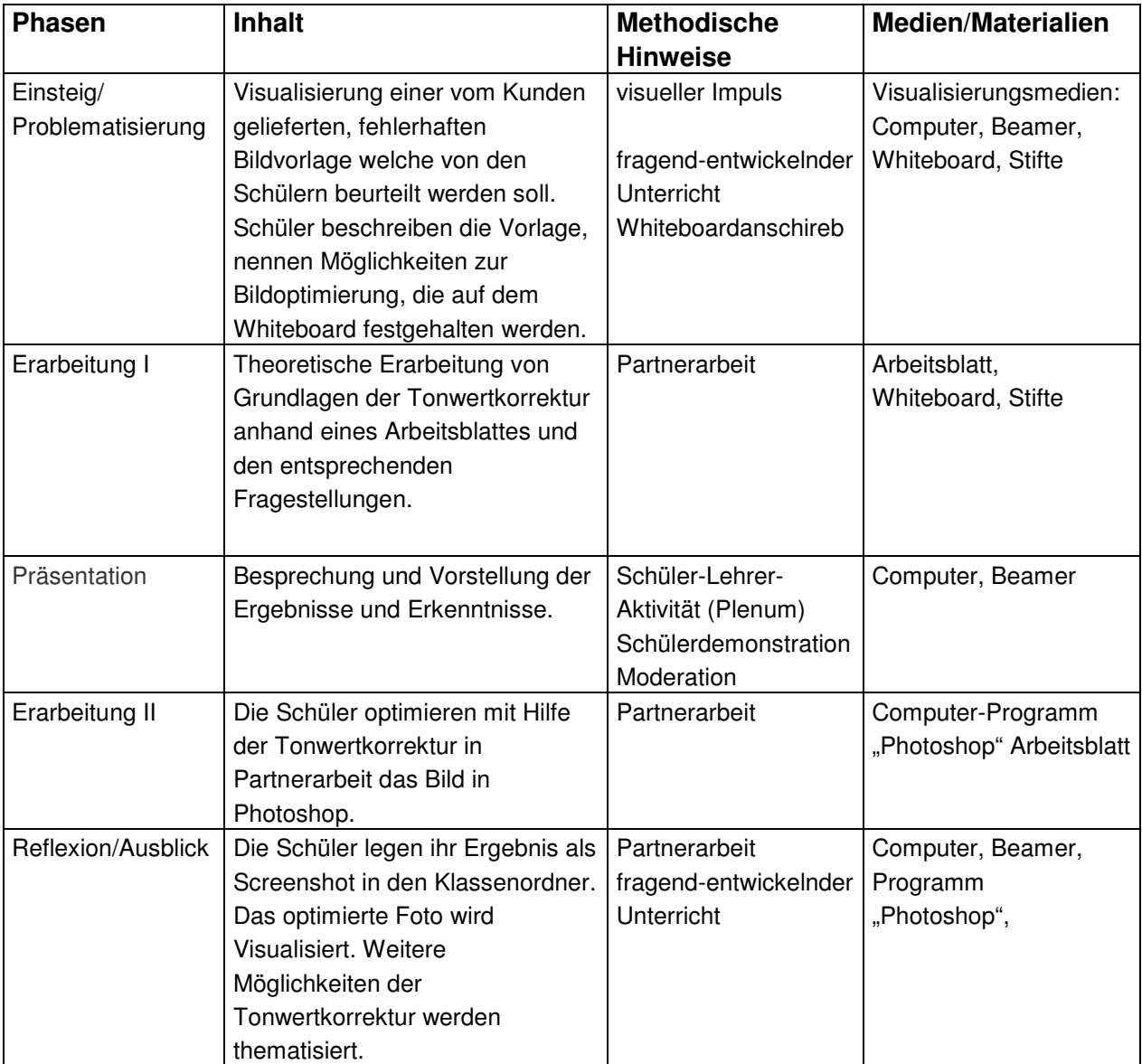

## **3. Literaturverzeichnis**

- Ministerium für Schule Jugend und Kinder des Landes NRW: Bildungsgänge der Berufsfachschule (Berufskolleg NRW): Staatlich geprüfter Assistent. Lehrplan zur Erprobung vom 20.12.2004.
- Neumeyer, Heico; Adobe Photoshop CS3, Pixelperfektion von Retusche bis Montage, Markt und Technik, München 2007.
- Ruhland, Eva; Adobe Photoshop CS3, Übungsbuch, Praxis pur von der Aufnahme bis zur Ausgabe, Markt und Technik, München 2008. (Das Fotomaterial wurde aus der Übungs-CD verwendet).

## **4. Anhang**

– Anlage 1: Arbeitsblatt

## **Anlage 1: Arbeitsblatt**

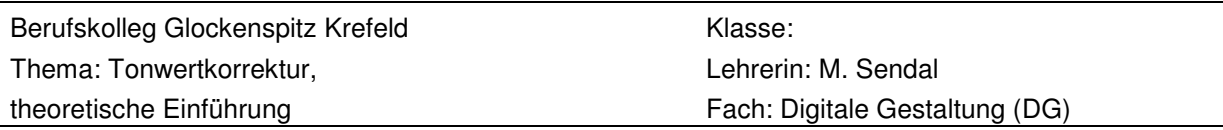

#### **Die Tonwertkorrektur**

Im Dialogfeld "Tonwertkorrektur" können Sie den Tonwertbereich und die Farbbalance eines Bildes durch Einstellen der Helligkeitsstufen für Tiefen, Mitteltöne und Lichter des Bildes korrigieren. Das Histogramm im Dialogfeld "Tonwertkorrektur" dient als visuelle Hilfe beim Einstellen der Farbwerte des Bildes.

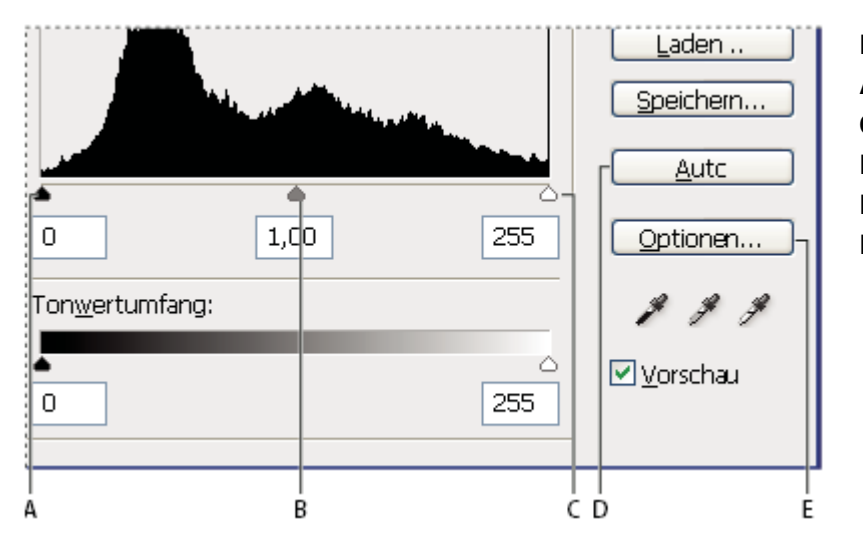

Dialogfeld "Farbkorrektur" **A.** Tiefen, **B.** Mitteltöne, **C.** Lichter, **D.** Automatische Farbkorrektur, **E.** Öffnen des Dialogfelds "Auto-Farbkorrekturoptionen"

#### **Histogramm**

Ein Histogramm stellt die Verteilung der Pixel eines Bildes auf die verschiedenen Helligkeitsstufen grafisch dar, ist somit eine "statistische Auswertung" von Bilddaten. Am Histogramm können Sie ablesen, ob das Bild für eine gute Korrektur über genügend Details in den Tiefen (im linken Teil des Histogramms), Mitteltönen (in der Mitte) und Lichtern (rechts) verfügt.

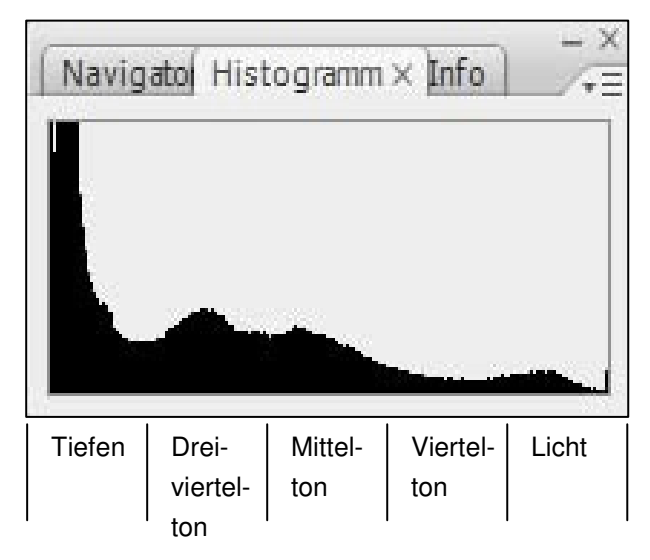

Das Histogramm enthält also die Informationen über die Tonwertverteilung in einem Bild. Was sagen uns aber die Werte in einem Histogramm? In diesem Beispiel folgendes:

- Die Tonwerte decken den gesamten Bereich von Licht und Tiefe ab.
- und es ist ein Schwerpunkt im Dreiviertel tonbereich erkennbar.

Um ein Histogramm zu interpretieren, sollte man es zunächst in die fünf Tonwertbereiche unterteilen. So kann man den Schwerpunkt der Tonwertverteilung besser erkennen.

Ein Histogramm bietet Ihnen auch einen schnellen Überblick über den Tonwertbereich des Bildes, den so genannten **Key-Typ**. Bei einem Bild mit niedrigen Farbwerten (Low-Key) sind die Details in den Tiefen konzentriert, bei einem Bild mit hohen Farbwerten (High-Key) in den Lichtern und bei einem Bild mit mittleren Farbwerten (Average-Key) in den Mitteltönen. Ein Bild mit vollem Tonwertbereich hat in allen Bereichen eine gewisse Anzahl von Pixeln. Wenn Sie den Tonwertbereich eines Bildes kennen, können Sie die geeigneten Tonwertkorrekturen leichter vornehmen.

#### **High-Key-Bild**

Ein typisches High-Key-Bild", das ganz bewusst einen Tonwertschwerpunkt im Vierteltonbereich besitzt. Die Tiefen fehlen völlig. Aber auch hier muss beachtete werden, dass zeichnende Lichter genügend Deckung besitzen, um druckbar zu bleiben.

#### **Low-Key-Bild**

Das Gegenstück dazu ist ein "Low-Key-Bild", bei dem die Lichter unterrepräsentiert sind und das sich hauptsächlich aus Dreivierteltönen aufbaut.

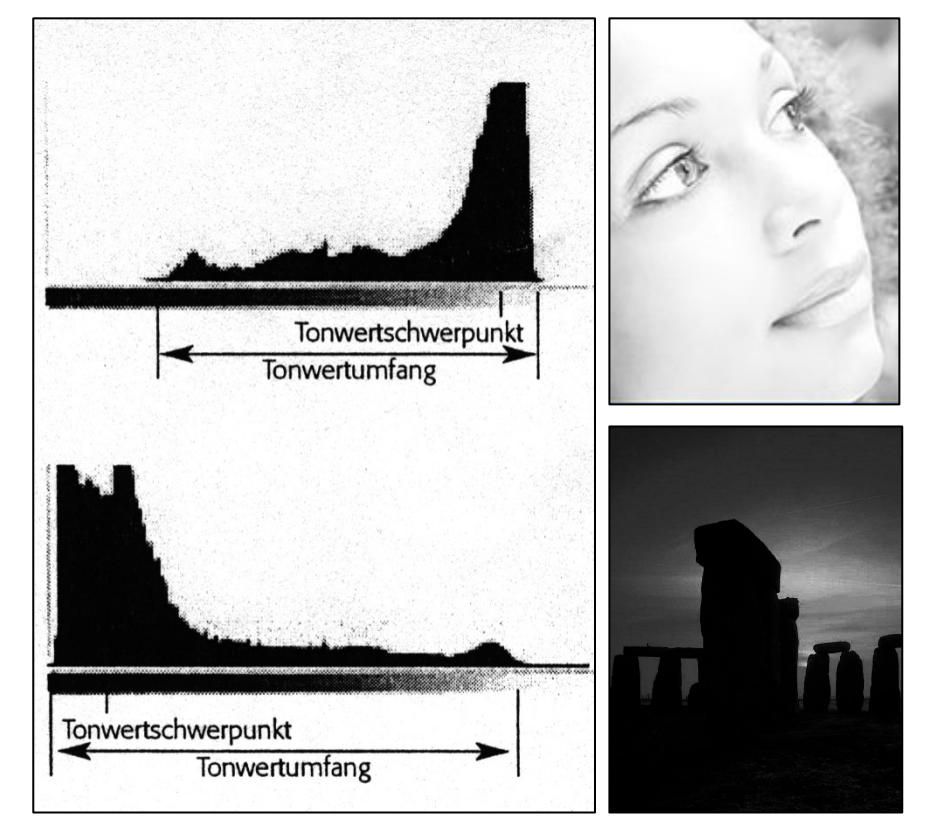

Jetzt haben Sie zwei Bildarten kennen gelernt, die etwas besitzen, was normalerweise ein Fehler wäre: einen bewusst reduzierten Tonwertumfang. Bei einem durchschnittlichen Motiv würde man sagen, dass die Aufnahmen zu dunkel oder zu hell sind. Dementsprechend wäre der Tonwertumfang hier zu korrigieren. Doch wie genau geht man bei der Tonwertkorrektur vor?

#### **Fragen zum Text**

1. Was kann mit Hilfe der Tonwertkorrektur korrigiert werden?

2. Definieren Sie die Begrifflichkeiten High-Key und Low-Key?

3. Welche Informationen enthält das Histogramm und was kann ich in diesem Diagramm ablesen?

4. Wie lässt sich das Histogramm interpretieren, welche der fünf Werte der Tonwertverteilung dominieren?

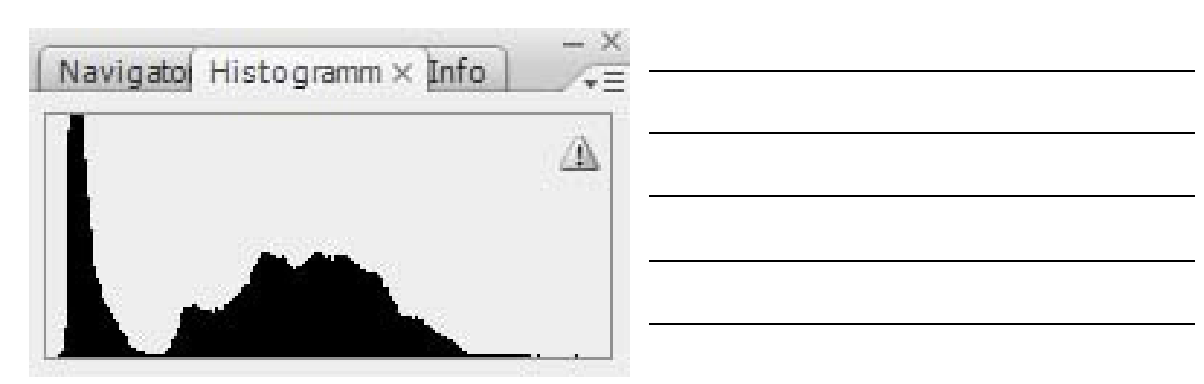